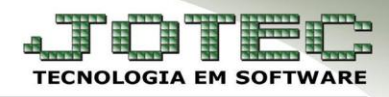

## **PARÂMETROS DO SIMPLES FEDERAL**

- **Objetivo:** Cadastrar os dados referentes aos parâmetros do Simples de acordo com a Faixa de faturamento que se enquadra a empresa, para gerar a apuração do DAS.
- **1. Cadastro de início de atividades**
- **2. Parâmetros do Simples Federal**

## **1. Cadastro de início de atividades**

## Acesse: *Livros Fiscais* **>** *Arquivo* **>** *Empresa:*

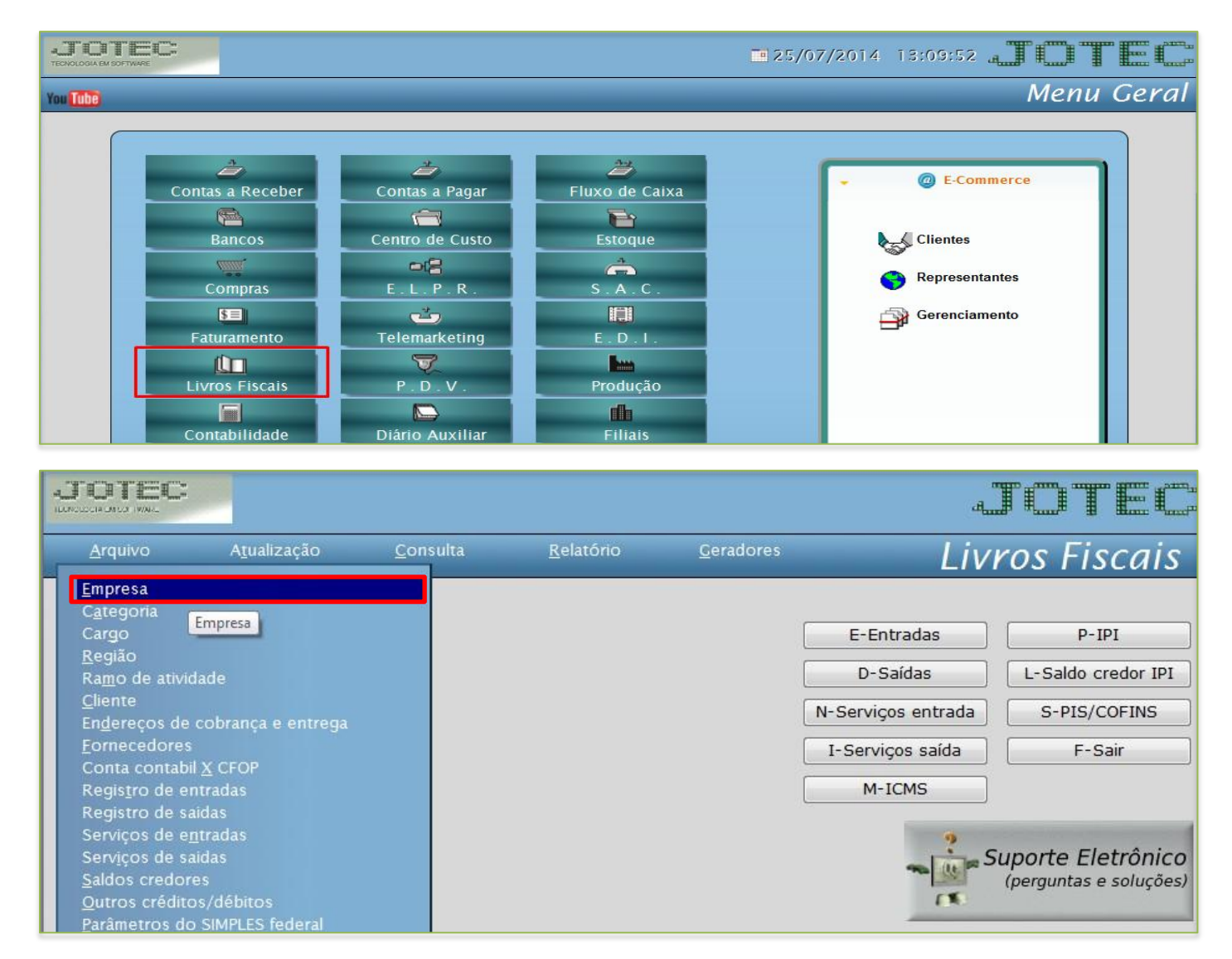

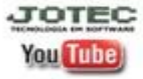

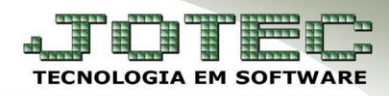

 Vá até o quadro: *Regime de tributação do SIMPLES federal*, e preencha o campo *Inicio das Atividades.* Informe nesse campo a data que a empresa iniciou as atividades.

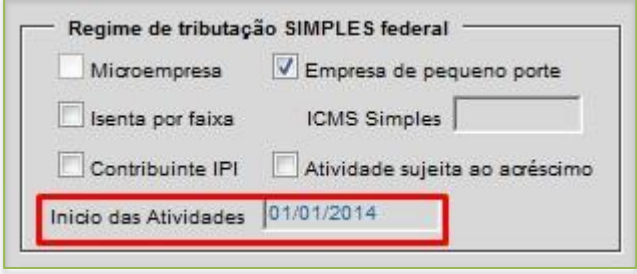

## **2. Parâmetros do Simples Federal**

Após isso acesse: *Livros fiscais > Arquivo > Parâmetros do Simples Federal*

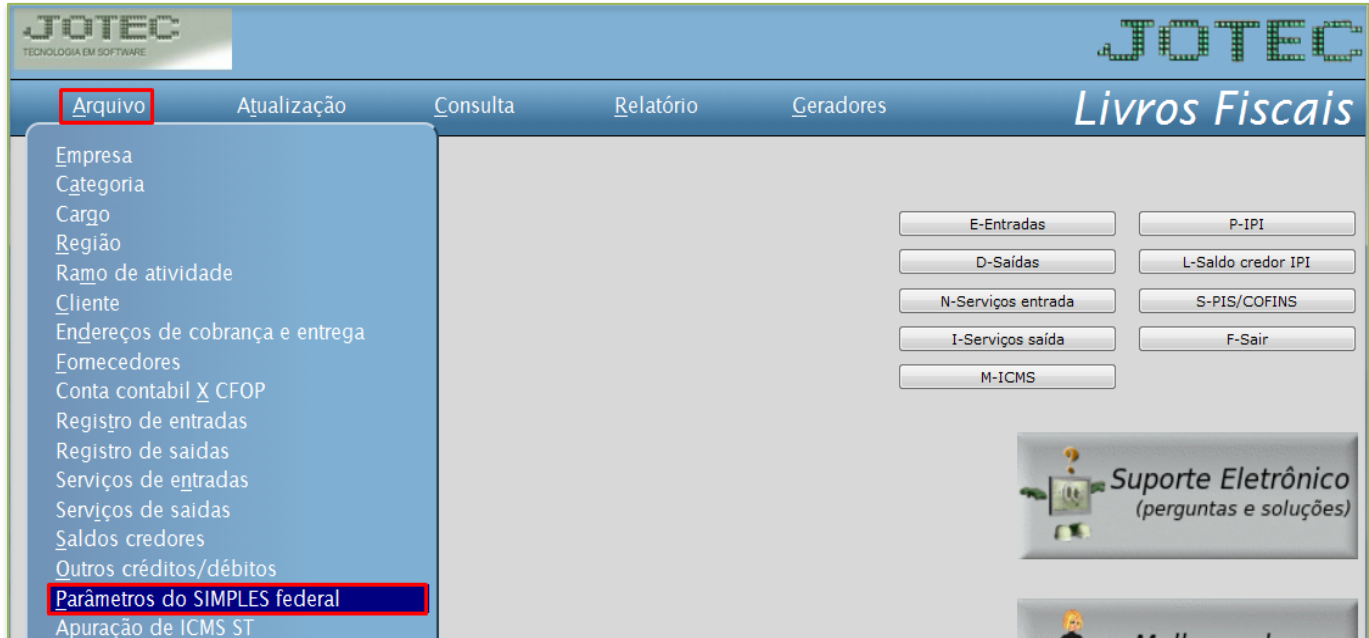

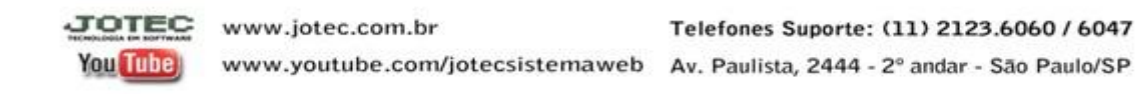

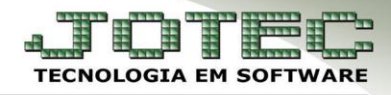

- Informar: *(1) Tipo da empresa* e o *(2) Indicador de regime***.**
- *(3) ISS fixo*, só deverá ser informado caso se enquadre nessa situação, marcar a flag para ativar o campo para valor correspondente.
- *(4) Validade inicial* da faixa cadastrada.
- Os demais campos serão informados de acordo com a **tributação** da empresa e a **faixa de faturamento** a que pertence.

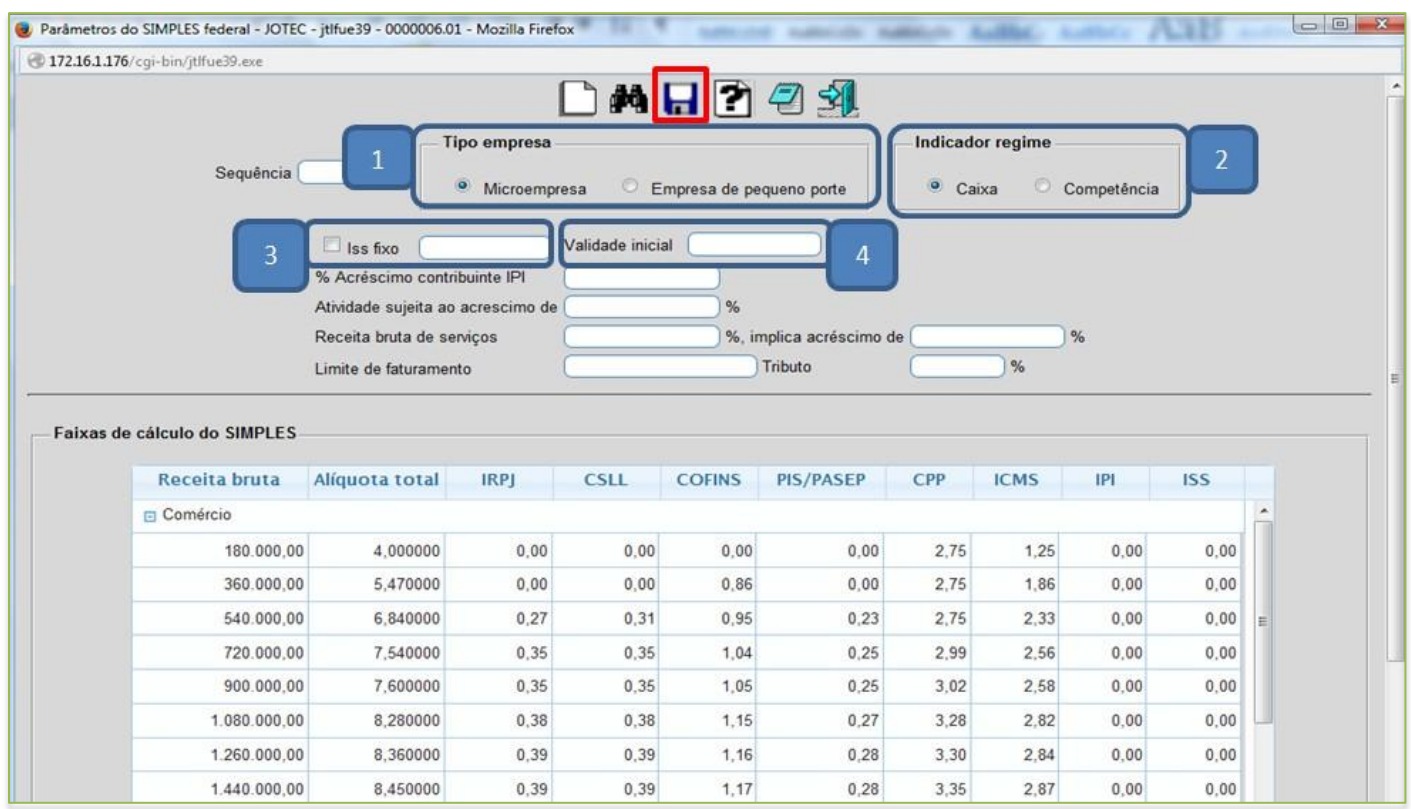

 Depois de preencher os campos necessários basta clicar no ícone do *Disquete* para salvar o parâmetro.

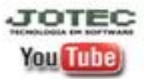